# **Подключение одного датчика ко всем каналам для многоканальных приборов Термодат**

#### **Подключение одной термопары:**

Иногда возникает потребность один датчик подключить к нескольким измерительным входам одного прибора. Алгоритм подключения термопар простой: к одному входу подключается датчик, затем соединяются между собой все клеммы **V+** и клеммы **V**-.

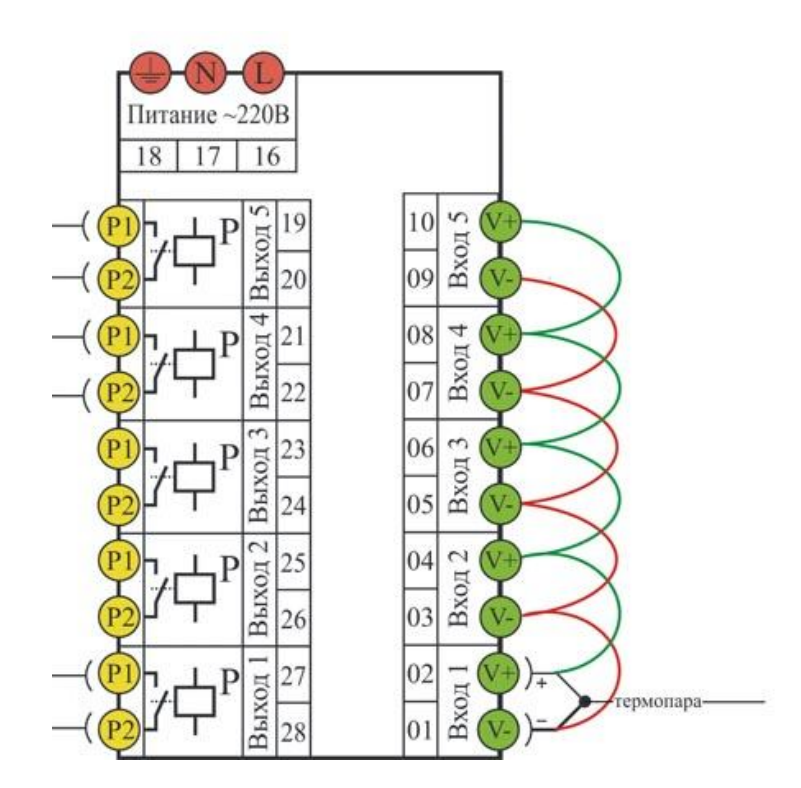

#### **Подключение одного термометра сопротивления (на примере Pt100):**

- 1. Подключить магазин сопротивлений к первому входу согласно схеме подключения на этикетке прибора.
- 2. Соединить все клеммы **V+** между собой. Соединить все клеммы **V** между собой.
- 3. Задать на первом канале тип датчика (например, Cu 50). На втором канале задать тип входа **LinE**, подтип **U** (измерение напряжения). Установить на магазине значение 100 Ом. Наблюдать в основном режиме индикации на втором канале измеренное прибором значение и записать его. Установить на магазине значение 150 Ом. Так же в основном режиме индикации на втором канале измеренное прибором значение записать.
- 4. Задать на остальных (второй и далее) каналах тип входа **LinE**, подтип **U.in** (масштабируемая величина). В **листе настроек Uin** установить параметры:

## **Дополнительно: позиция точки 0,01.**

**U.Pnt** 0.0

- **U1** значение, записанное при 100 Ом (для Pt100 составляет 24.70)
- **U\_t1** значение в градусах(для Pt100 составляет 0.0)
- **U2** значение, записанное при 150Ом (для Pt100 составляет 36.86)
- **U\_t2** значение в градусах(для Pt100 составляет 130.0)

## **Подключение одного термометра сопротивления (на примере Cu):**

- 5. Подключить магазин сопротивлений к первому входу согласно схеме подключения на этикетке прибора.
- 6. Соединить все клеммы **V+** между собой. Соединить все клеммы **V** между собой.
- 7. Задать на первом канале тип датчика (например, Cu 50). На втором канале задать тип входа **LinE**, подтип **U** (измерение напряжения). Установить на магазине значение 50 Ом. Наблюдать в основном режиме индикации на втором канале измеренное прибором значение и записать его. Установить на магазине значение 90.60 Ом. Так же в основном режиме индикации на втором канале измеренное прибором значение записать.
- 8. Задать на остальных (второй и далее) каналах тип входа **LinE**, подтип **U.in** (масштабируемая величина). В **листе настроек Uin** установить параметры:

# **Дополнительно: позиция точки 0,01.**

**U.Pnt** 0.0

- **U1** значение, записанное при 50 Ом (для Cu 50 составляет 12.43)
- **U\_t1** значение в градусах(для Cu 50 составляет 0.0)
- **U2** значение, записанное при 90.60 Ом (для Cu 50 составляет 22.41)
- **U\_t2** значение в градусах(для Cu 50 составляет 190.0)

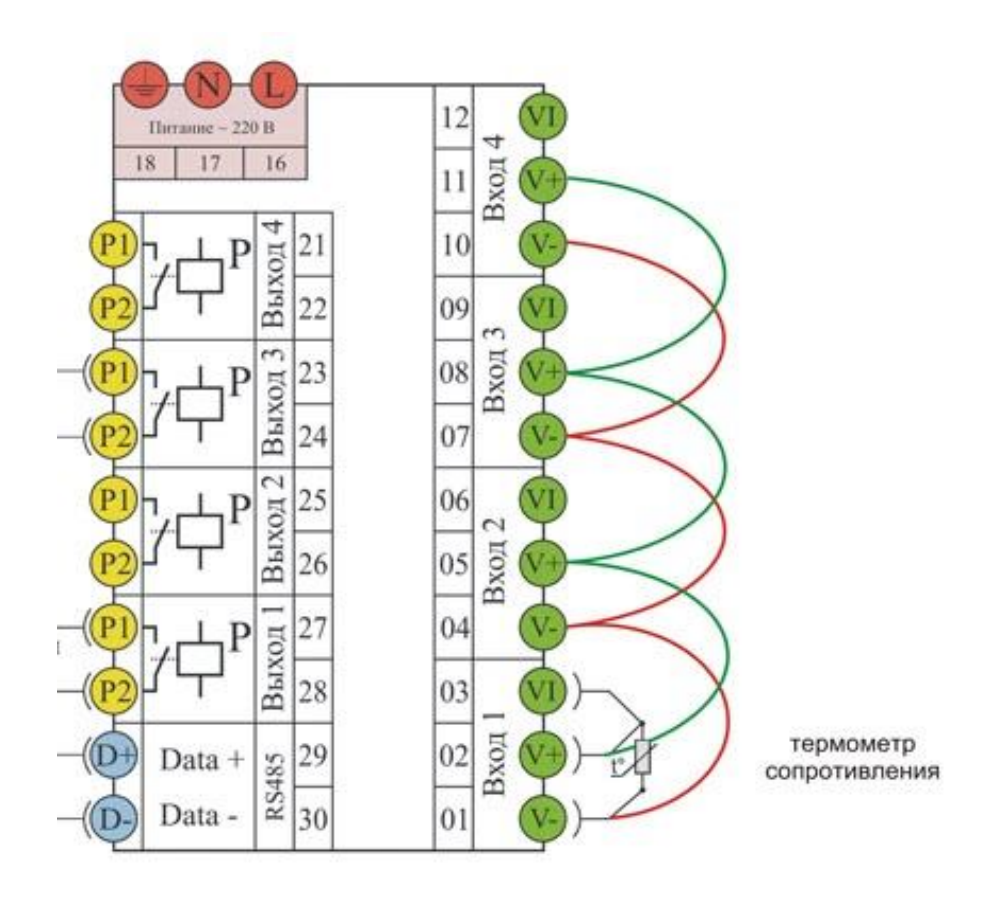